EGR 125 Due date: \_\_\_\_\_\_\_\_\_\_\_\_\_\_ Introduction to Engineering Methods (C++) File: N125P1A

# Programming Assignment #1 **Calculation of Electric Power Bill**

### **Background:**

Monthly Dominion Virginia Power billing amounts can be calculated using various quantities and rates which are available on the billing statement or online. First a few terms should be defined:

#### **Distribution Service Charge** – consists of three parts:

- 1) Basic Charge: \$7.00 this fee is charged regardless of the energy usage
- 2) Distribution kWh Charge:

\$0.02269/kWh for the first 800 kWh \$0.01296/kWh for the portion over 800 kWh

3) Riders:

Rider C1A: \$0.00010/kWh Rider C2A: \$0.00024/kWh

#### **Electricity Supply Service (ESS) Charge** – consists of three parts:

- 1) Generation consists of three parts
	- a) For June September ("Summer" rates are higher) \$0.03795/kWh for the first 800 kWh \$0.05773/kWh for the portion over 800 kWh For October - May \$0.03795/kWh for the first 800 kWh \$0.02927/kWh for the portion over 800 kWh
	- b) Rider S: 0.00474/kWh Rider B: 0.00012/kWh Rider W: 0.00066/kWh Rider R: 0.00142/kWh
- 2) Transmission consists of two parts:
	- a) Transmission kW Charge: \$0.0097/kWh
		- b) Rider T1: *Subtract* \$0.00267
- 3) Fuel Charge (Rider A) \$0.02706/kWh

### **Sales and Use Surcharge** - \$0.00061/kWh

#### **State/Local Consumption Tax**

a) 0 to 2500 kWh: State Consumption: \$0.00102/kWh Special Regulatory: \$0.00012/kWh Local Consumption: \$0.00038/kWh

- b) 2501 to 50,000 kWh: State Consumption: \$0.00065/kWh Special Regulatory: \$0.00008/kWh Local Consumption: \$0.00024/kWh
- c) Over 50,000 kWh:

State Consumption: \$0.00050/kWh Special Regulatory: \$0.00006/kWh Local Consumption: \$0.00018/kWh **Virginia Beach Utility Tax** - \$3.00

**Late Penalty**: 1.5% of the amount before taxes

**Energy Used**  $=$  Final meter reading - Initial meter reading (add 100000 if negative) - see note below **Average Daily Cost** = Bill Amount before taxes and not including late penalties Number of days in the billing period **Number of days in billing period** – Varies from 26 to 35.

**Rounding** – Assume that all monetary values on power bills are *rounded to the nearest cent*.

**Note:** the reading on the meter displays 5 digits, so the meter reads counts 99998, 99999, 00000, etc. So if the final meter reading is less than the initial reading (or if the Energy Used is negative), 100000 must be added.

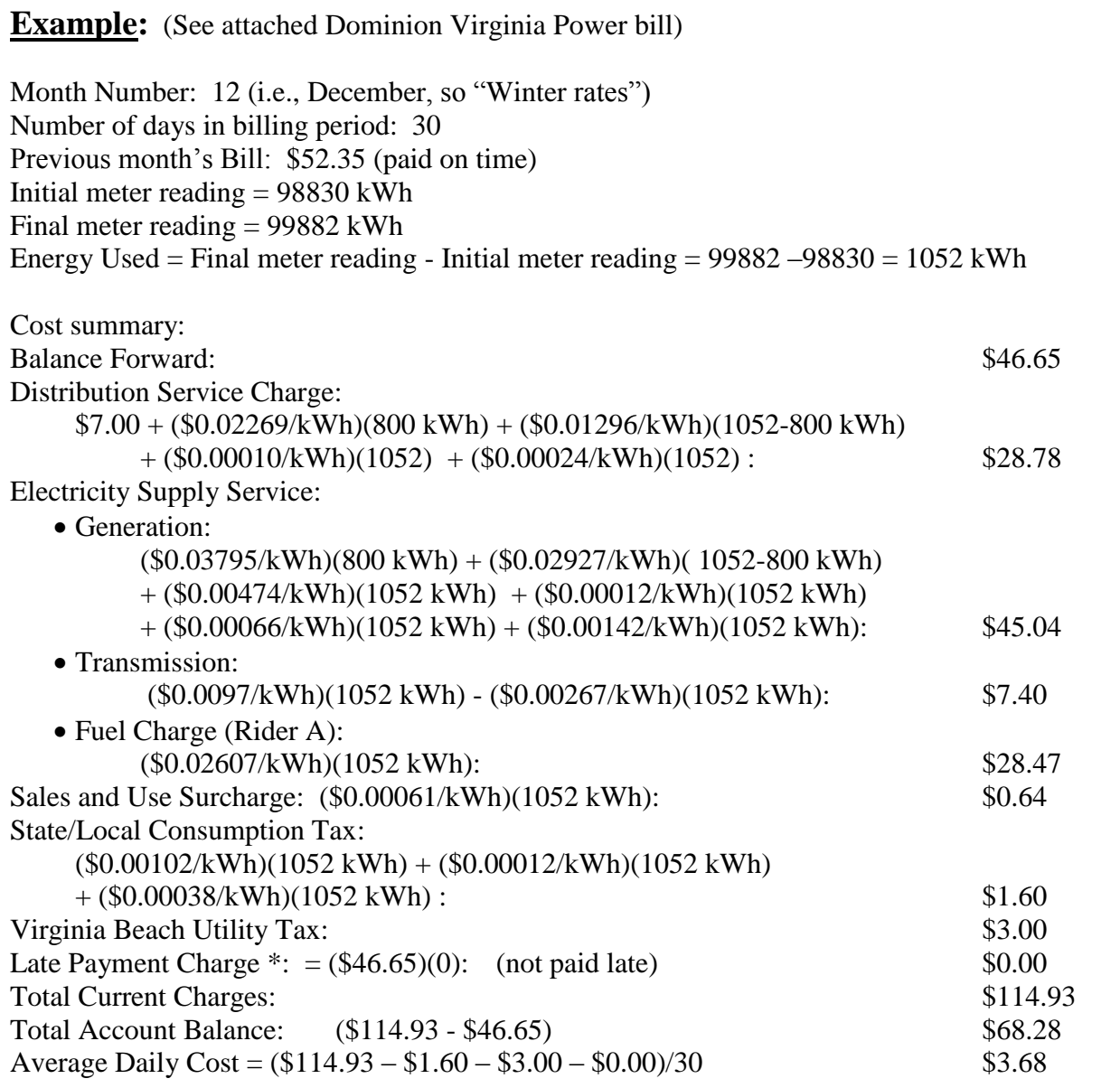

Note: An actual Dominion Virginia Power bill is attached. For some unknown reason, all values on the bill match the calculations above except the Generation charge (\$43.11 vs \$45.04) and the Sales and Use Surcharge (\$0.54 vs \$0.64). However, Dominion has a spreadsheet that can be used to calculate bills and it agrees with the calculations above (also attached).

# **Program Requirements:**

- 1. The program should display a descriptive program title initially and then request the following information from the user:
	- The user's full name (read as a string)
	- $\bullet$  Month Number (1 12)
	- Initial meter reading (an Integer)
	- Final meter reading (an Integer)
	- Number of days in the billing period  $(26 \text{ to } 35)$
	- Was last month's bill paid late? If so, enter the balance from the previous month.
	- Include clear variable names and plenty of comments.
- 2. Check for improper inputs. If an improper input is entered, display an error message and terminate the program (**return 1** in the main program). Failure paths should include:
	- a valid month number must be entered
	- a valid number of days in the billing period must be entered (26 to 35)
	- initial and final meter readings must be between 00000 and 99999
	- if the user enters the amount for the last month's bill, it must be positive
- 3. Other notes:
	- Use descriptive variables for all charges, rates, amounts, etc.
	- Assign rates to variables rather than using numerical values for the rates in formulas. This makes for more readable code and allows for easy changes to rates in the future.
	- For example, instead of using: Fuel Charge Rider  $A = (0.02607)(1052)$ 
		- you might use: Fuel Charge Rider  $A = (RiderA_Rate)^*(Energy_USed)$
	- Do not simplify the problem by combining rates (such as Riders S, B, W, and R), but use descriptive variables for each of the rates.
- 4. The output should display the following information (nicely formatted):

## User's full name

Month (name, not number) Previous Balance Initial meter reading (show all 5 digits, including leading 0s) Final meter reading (show all 5 digits, including leading 0s) Energy Used (total kWh) Distribution Service Charge Electricity Supply Service: Generation Transmission Fuel Sales and Use Surcharge State/Local Consumption Tax Virginia Beach Utility Tax Late Charge Total Current Charge Total Account Balance Average Daily Cost

**Note:** Meter readings and energy used should be expressed in kWh and all monetary values should be expressed in dollars and cents using the \$ symbol. Additionally, all monetary values should use 2 digits after the decimal point. Round off (do not truncate) all monetary values.

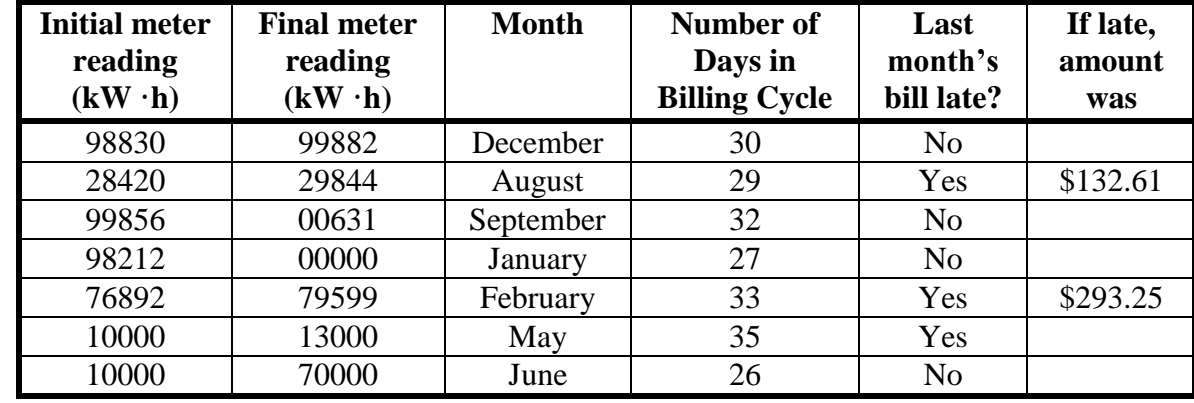

5. Run your program for at least the following cases and include printed results for each case in your report.

**Note:** Case 1 above is the same example above. Your results should match.

# **Report**

Follow the guidelines in the handout Format for Programming Projects (available on the instructor's web page).

# **Extra Credit Suggestions:**

You can earn up to 10 additional points on this program's grade. The number of points awarded depends on the complexity or creativity of the feature. You do not need to do all items listed below to receive 10 points. In general you should include extra text cases to illustrate your new features if appropriate. Here are a few ideas:

- 1. Rather than terminate the program for invalid inputs, display an error message for invalid inputs and allow the user to correct the inputs. This can be done fairly easily using a **do while loop** (covered in Ch. 6).
- 2. Rather than requiring the user to enter the number of days in the billing period, require the user to enter the starting date and ending date (month and day only) for the period and let the program calculate the number of days. Check to be sure the number of days is from 26 to 35. Assume that February has 28 days. Use the ending date to determine whether summer rates or winter rates apply.
- 3. Use strings to read the month (i.e., user enters February instead of 2), but check for reasonable combinations of upper- and lower-case letters.
- 4. Use a loop to allow the user to re-run the program.
- 5. Use your imagination!

## **Submitting your Project**

See the document "Submitting Projects Using Blackboard" on the course website and follow the guidelines for submitting projects.

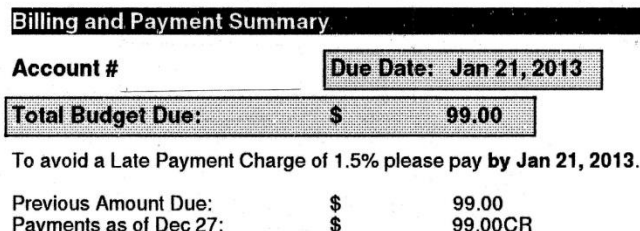

For service emergencies and power outages please call 1-866-DOM-HELP (1-866-366-4357). Visit us at www.dom.com.

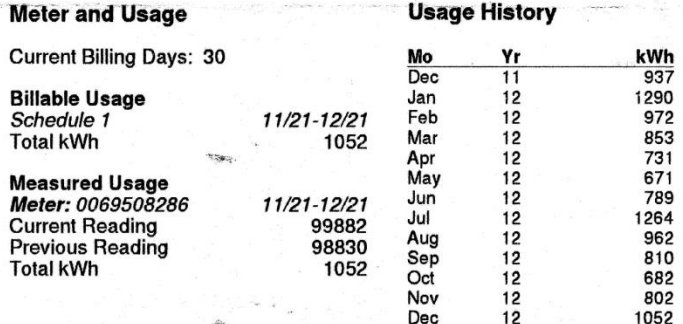

#### **Explanation of Bill Detail**

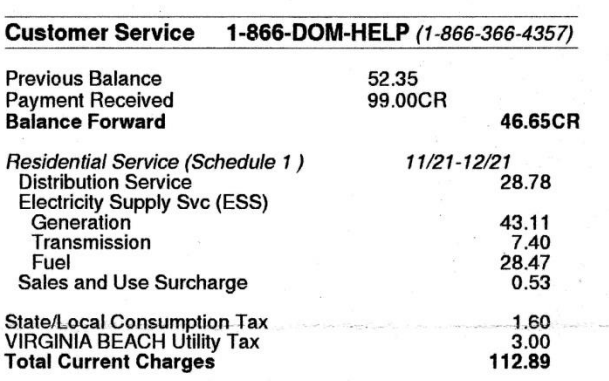

**Total Account Balance** 66.24

View payment options, request service changes and enroll in eBill at<br>www.dom.com, search: Manage Your Account

#### Schedule 1 - Virginia Residential Service Rate Worksheet

Refer to effective dates listed in left hand column.

Dominion Virginia Power is providing this Rate Worksheet to its Virginia residential customers as a tool to help in better understanding their Schedule 1 - Residential Service electric bill. This Rate Worksheet is only a guide, and Dominion Virginia Power is not responsible for any errors<br>resulting from its use. For example, rounding differences may occur between there is a discrepancy, the Customer Bill governs. Please refer to the Customer Bill for the actual charges.

NOTE: The basic customer charge and kWh tiers are prorated when the number of billing days is < 26 or > 40 days. The rates per kWh are prorated when the measured usage period spans over two rate filing dates. If one or more of these conditions exist, this worksheet may not accurately calculate the charges on your bill. In certain instances, when your bill date falls on the last few business days of either May or September or the first few business days of either June or October, the current reading date may be used to determine the billing month.

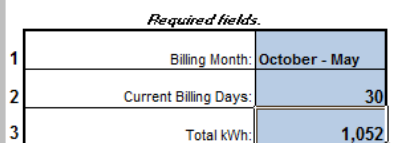

#### Using your bill, complete all of the required fields on the left; then scroll down to view the calculations.

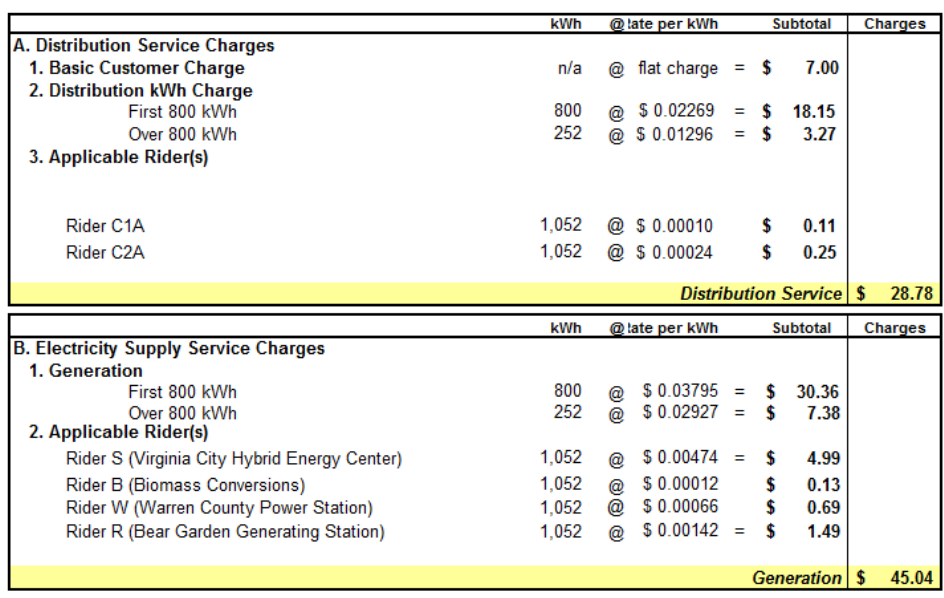

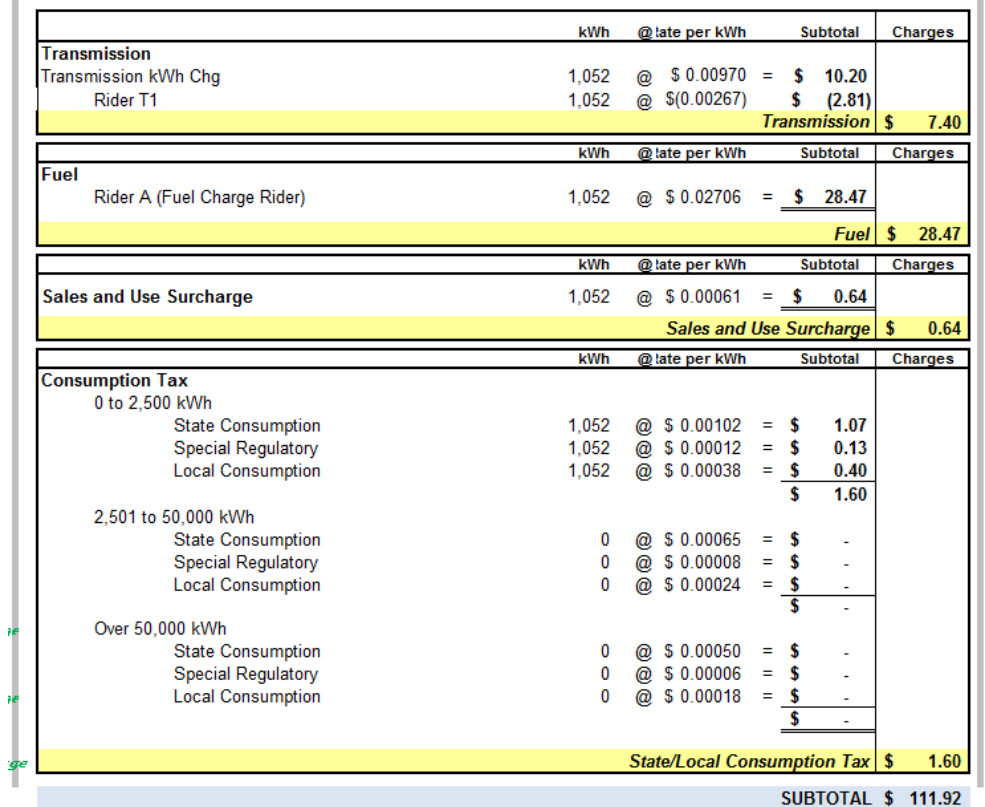

Spreadsheet for estimating Dominion Virginia Bills can be downloaded at: <https://www.dom.com/dominion-virginia-power/customer-service/your-bill/understanding-your-bill.jsp>